# 4° LEZIONE:

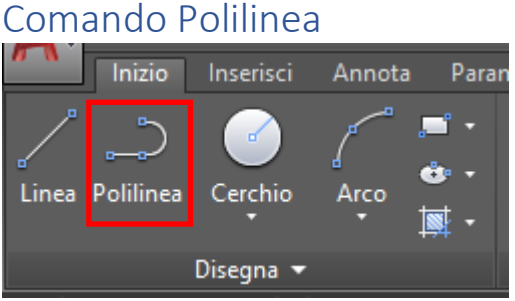

Una polilinea è un insieme di segmenti consecutivi e collegati fra di loro a formare un unico oggetto.

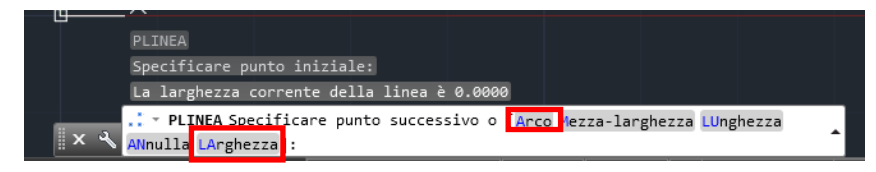

Con il comando attivo è possibile scegliere alcune opzioni come Arco oppure LArghezza, LInea, Chiudi.

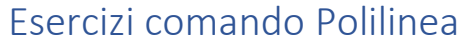

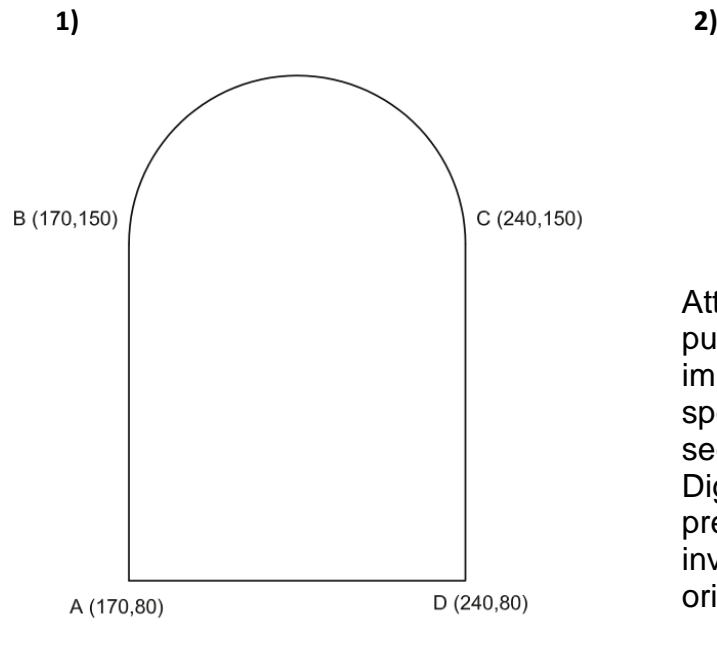

Con *pedit* è possibile editare la polilinea.

- La **Polilinea** e le opzioni di disegno:
	- o Polilinea con arco
	- o Polilinea con spessore

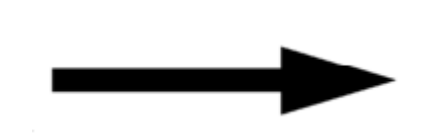

Attivare l'Orto. Digitare PL cliccare un punto qualsiasi, digitare LArghezza ed immettere spessore 10 invio e 10 spessore finale; disegnare, infine un segmento di lunghezza 100.

Digitare, nuovamente LA ed immettere 30, premere invio e come spessore finale 0 ed invio; disegnare un secondo segmento orizzontale di lunghezza 50.

### Comando Spline

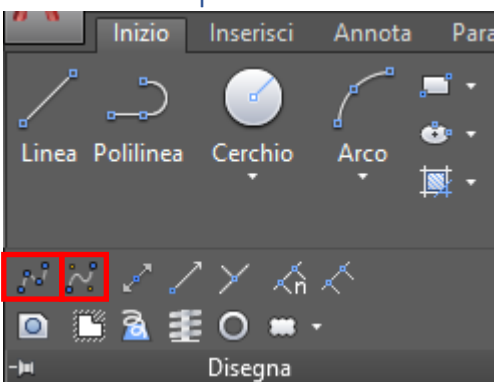

Il comando Spline (SPL) permette di disegnare curve di forma irregolare di qualsiasi tipo. Tale linea curva è gestita da così detti *punti di adattamento.* La *Tolleranza* è la precisione con la quale la spline si adatta alla serie di punti, se la tolleranza è pari a 0 la spline passa attraverso i punti.

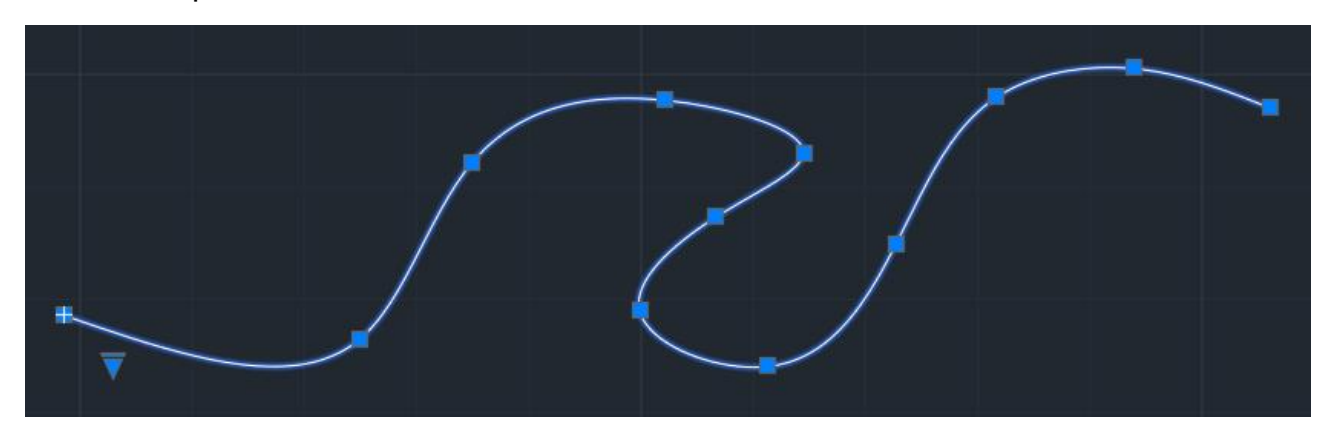

#### VC sono i Vertici di Controllo:

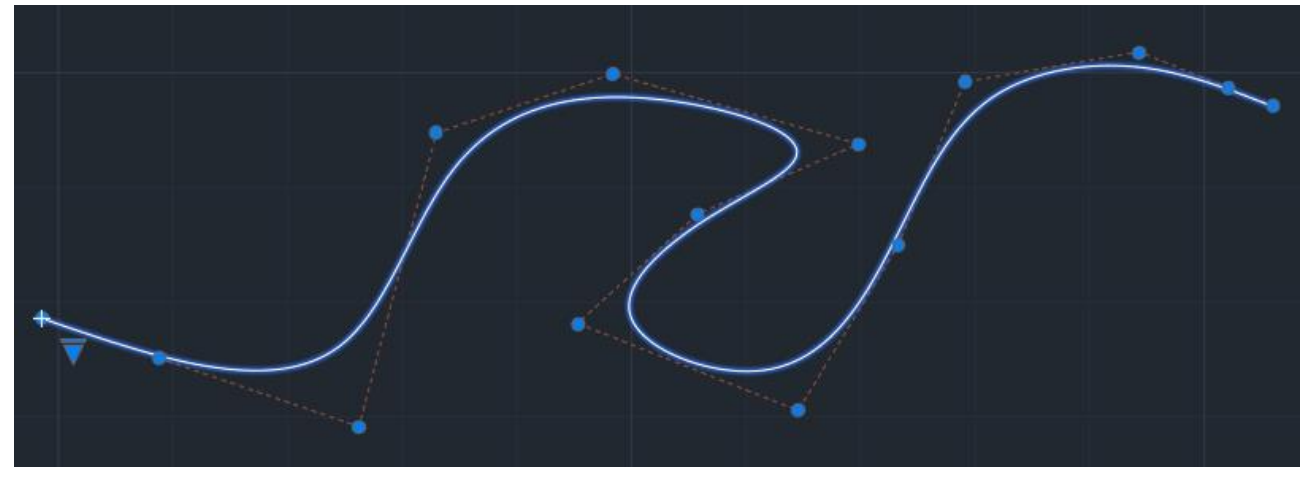

- Accenni alle **Spline**:
	- o Spline adatta
	- o Spline con vertici di controllo

### Comando Esplodi

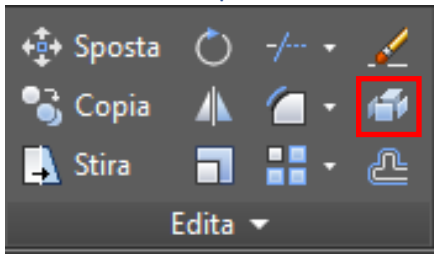

Con il comando esplodi una polilinea chiusa viene divisa in più linee, ma non identificano più un'area.

#### Comando Stira

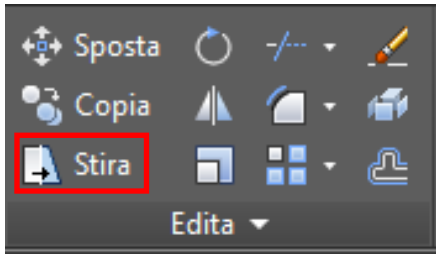

Con il comando stira è possibile modificare una figura chiusa e complessa. È la combinazione di due azioni:

- spostamento con punto base degli elementi completamente contenuti nel rettangolo da destra a sinistra;
- stiramento degli elementi che sono intersecati dal rettangolo da sinistra a destra.

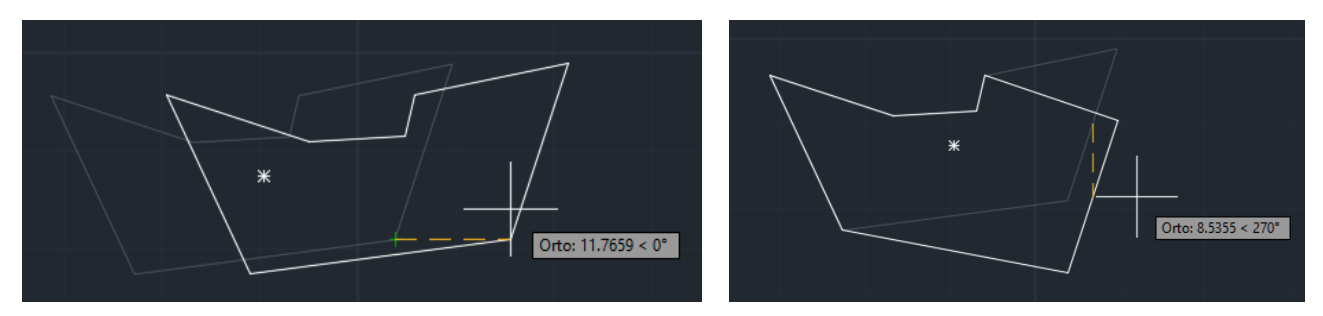

## Esercizi comando Stira

Disegnare due rettangoli uno con base 50 ed altezza 20 e l'altro con base 50 ed altezza 10, così come in figura. Usare il comando Stira per modificare la figura nella parte centrale dei giunti, immettere il valore 30 verso destra. La figura verrà stirata:

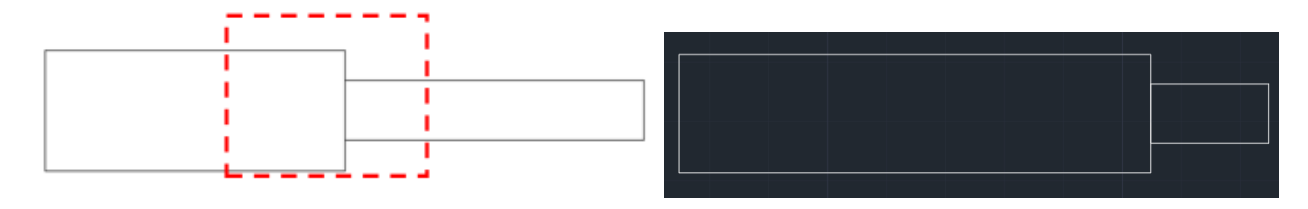

## Comando Allinea

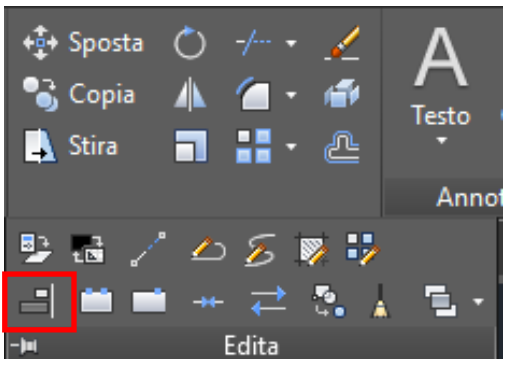

Con il comando allinea è possibile allineare un oggetto ad un altro:

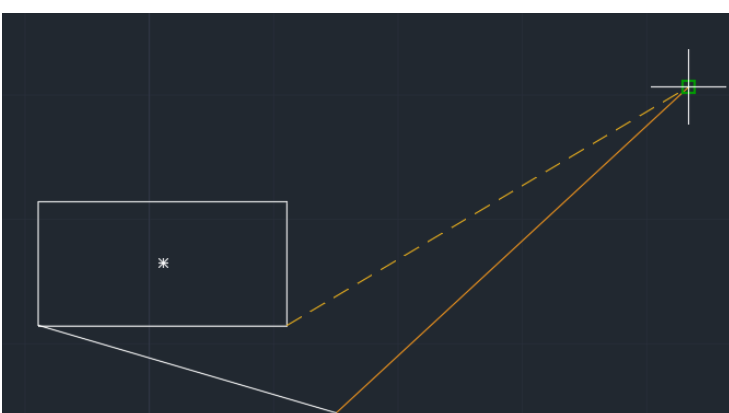

Individuare il primo vertice di allineamento e poi il secondo.

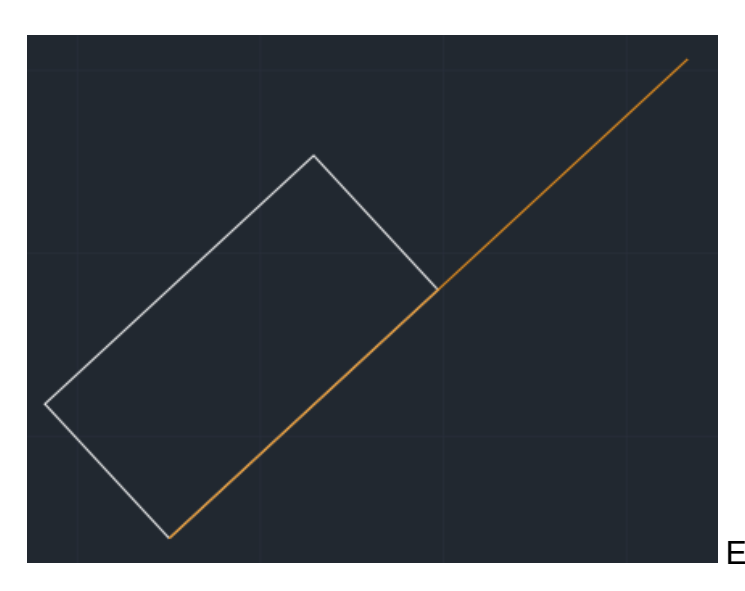

E' possibile scalare gli oggetti di conseguenza.

#### Comando Spezza

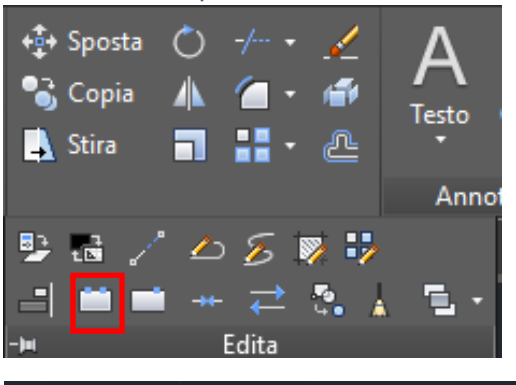

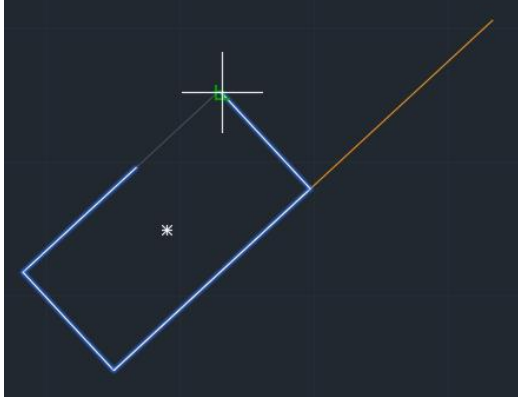

Con il comando Spezza è possibile interrompere una figura eliminando una porzione di essa racchiusa tra due punti.

## Comando Spezza in un punto

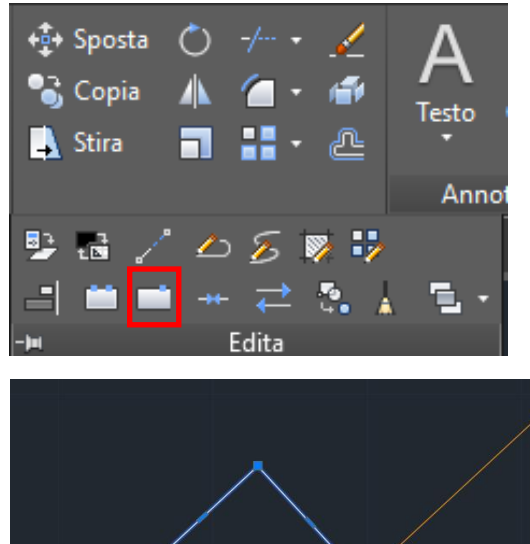

È possibile spezzare un oggetto in un punto senza eliminarne alcun pezzo.

## Comando Unisci

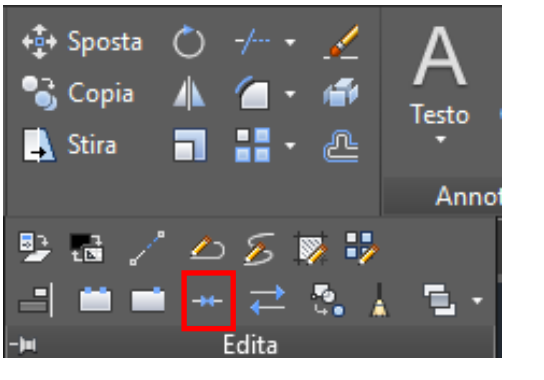

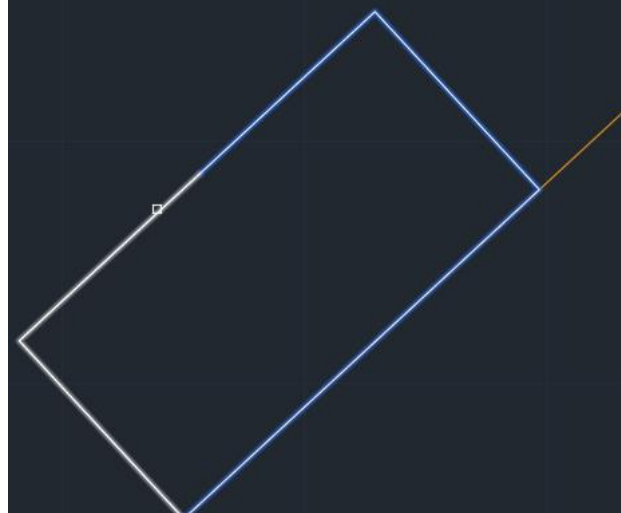

Con il comando unisci si riuniscono in un'unica figura i vari segmenti e le spezzate che la compongono.

# Comando Isola

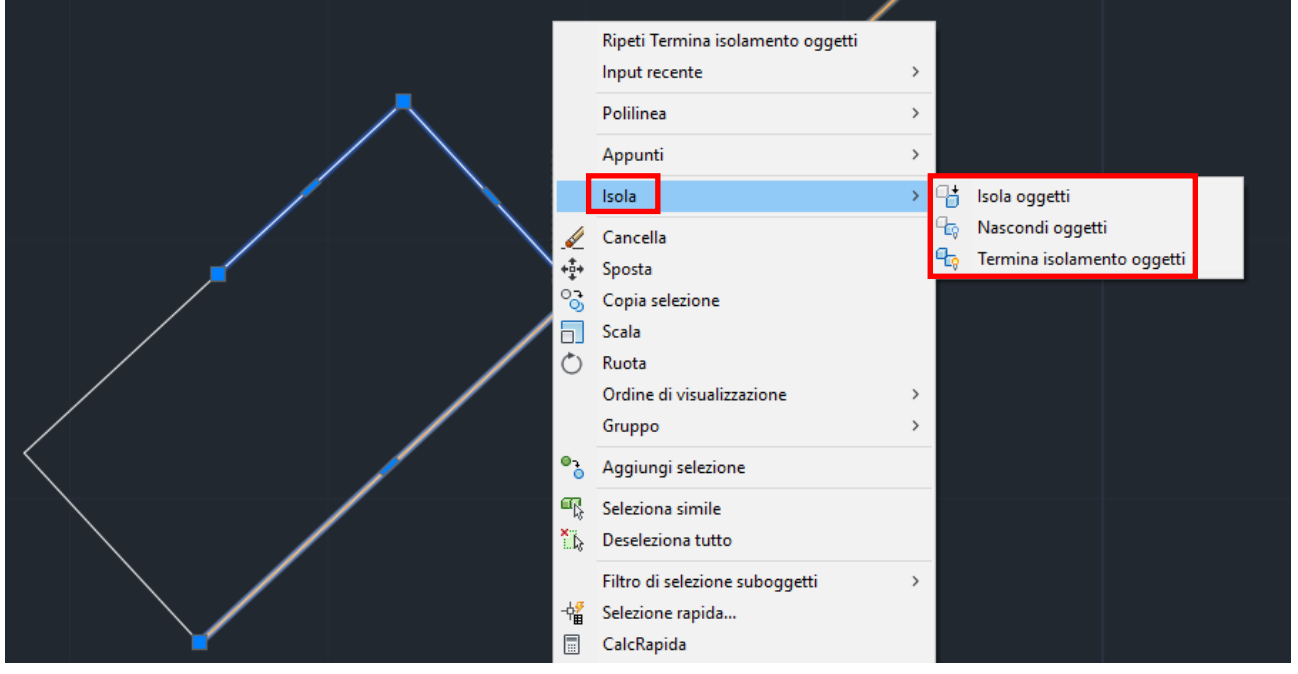

Con questo comando è possibile spegnere momentaneamente gli altri oggetti e modificare solo l'oggetto in esame, al fine di evitare di modificare o cancellare per errore gli altri oggetti.

## Comando Ordine di Visualizzazione

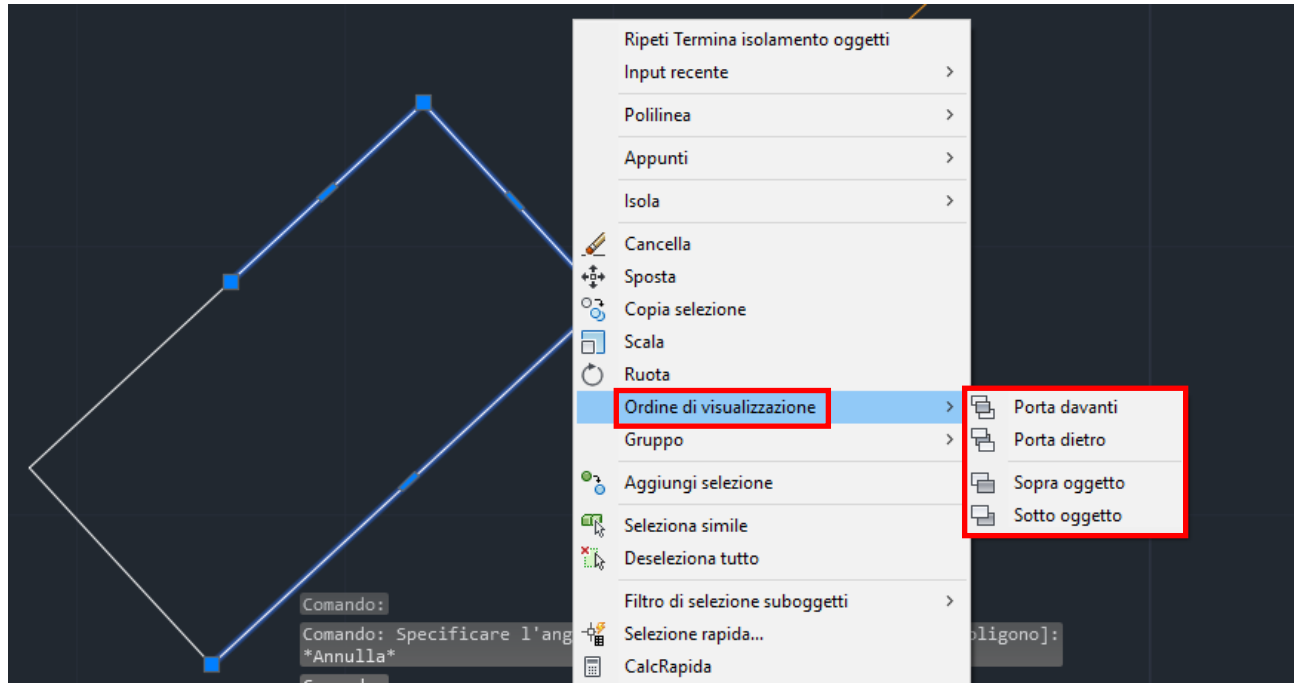

Con questo comando si modifica l'ordine di visualizzazione degli oggetti ed è possibile, quindi, organizzare quale oggetto sta sopra un altro e quale sta sullo sfondo

**N.B.** L'ordine di visualizzazione è molto utile per le quote al fine di disporle al di sotto del disegno e mantenere, quindi, il disegno leggibile.

#### • Comandi di **modifica**:

- o Esplodi
- o Streccia
- o Allinea
- o Allunga
- o Spezza
- o Spezza in un punto
- o Join (unisci)
- o Edita polilinea (pedit) e sue opzioni
- o Isola
- o Ordine di visualizzazione